# **PERANCANGAN** *FRONT-END WEBSITE* **INVENTORI BARANG DENGAN** *BOOTSTRAP* **DI BADAN PENGELOLAAN PENDAPATAN DAERAH PROVINSI NUSA TENGGARA BARAT**

**(***Designing the Front-End Website for Inventory Management of Goods with Bootstrap at the BAPPENDA of West Nusa Tenggara Province***)**

Jasmine Nabila Ayoedya<sup>[1]</sup>, Ida Bagus Ketut Widiartha<sup>[1]</sup>, Sena Puja<sup>[2]</sup>

[1] Dept Informatics Engineering, Mataram University

Jl. Majapahit 62, Mataram, Lombok NTB, INDONESIA

[2]Badan Pengelolaan Pendapatan Daerah Prov. NTB

Jl. Majapahit No. 17 Mataram, Kec. Sekarbela, Kab. Mataram, NTB, INDONESIA

*Email:* jasmine.nabila03@gmail.com, widi@ unram.ac.id, bappenda@ntbprov.go.id

#### *Abstrak*

*Perkembangan teknologi yang semakin canggih kerap dimanfaatkan untuk penyebaran informasi. Informasi dapat diperoleh dari sebuah sistem informasi, seperti website. Dewasa ini, sebuah instansi lazimnya memiliki sistem informasinya sendiri, sehingga Badan Pengelolaan Pendapatan Daerah (BAPPENDA) Provinsi Nusa Tenggara Barat (NTB) membutuhkan sebuah sistem informasi yang berbasis website. Website Inventori* barang *tersebut dibangun menggunakan framework bootstrap dengan tujuan mampu meningkatkan efisiensi dan efektivitas pengelolaan inventaris barang. Proses pengujian dilakukan menggunakan kuesioner dengan 8 responden. Berdasarkan hasil pengujian, diperoleh hasil bahwa responden setuju atau menerima website inventori* barang BAPPENDA Provinsi NTB *yang telah dibangun.*

*Keywords: Sistem Informasi, Website, Inventori, Bootstrap, Front-End.*

## **1. PENDAHULUAN**

Pengelolaan inventaris barang yang efektif dan efisien penting untuk organisasi/perusahaan. Namun, masih sering menggunakan metode manual yang rentan terhadap kesalahan dan kurang efektif. Oleh karena itu, dibuatlah Perancangan *Front-end Website* Inventori Barang dengan *Bootstrap* di BAPPENDA Provinsi NTB untuk mengoptimalkan pengelolaan inventaris barang dan memberikan kemudahan akses informasi inventaris barang secara *online*.

BAPPENDA NTB merencanakan untuk membangun sebuah *website* yang akan digunakan untuk mengelola inventaris barang secara *online*. *Website* ini akan memudahkan para pegawai BAPPENDA NTB dalam melakukan pengelolaan inventaris barang, termasuk penambahan, penghapusan, dan pengecekan stok barang yang tersedia. Selain itu, *website* ini juga akan memudahkan para instansi pemerintah lainnya di provinsi NTB dalam melakukan permintaan dan peminjaman barang.

Sistem informasi berbasis *website* bermanfaat bagi instansi dan masyarakat. Instansi dapat memberikan informasi terkait visi misi, tugas-tugas, dan kegiatan instansi. Sistem informasi berbasis *website* juga dapat dijadikan sebagai wadah digital bagi instansi untuk mendapatkan masukan dari masyarakat dan menjadi media interaksi antara masyarakat dengan instansi.

BAPPENDA perlu dibuatkan sistem inventarisasi barang melalui *website online* di internet. Dengan sebuah *website*, tenaga pengadaan dapat dengan mudah mengakses dan mengetahui segala sesuatu mengenai inventaris barang dengan jelas dan memerlukan banyak waktu. Sistem informasi inventori BAPPENDA digunakan karena tidak dapat menyebabkan data-data hilang sewaktu-waktu.

Perancangan *front*-*end website* inventori barang dengan *bootstrap* di BAPPENDA Provinsi NTB diharapkan mampu mengatasi kesalahan-kesalahan yang terjadi dan memudahkan proses pengadaan barang sekaligus dalam hal pelaporan barang.

## **2. TINJAUAN PUSTAKA**

## **2.1 Inventori Barang**

Inventori barang adalah sistem pengelolaan persediaan barang dengan tahap pengumpulan data, pengaturan stok, dan pemantauan berkala. Tujuannya adalah untuk memastikan ketersediaan barang dan konsistensi persediaan. Perusahaan harus melakukan manajemen yang efektif agar tidak rugi karena *overstock* atau *understock* [1].

## **2.2** *Front-End*

*Front-end* adalah bagian dari pengembangan *website* atau aplikasi yang fokus pada tampilan dan interaksi pengguna. *Front-end* menggunakan bahasa pemrograman seperti HTML, CSS, dan JavaScript untuk mengatur tampilan dan antarmuka pengguna pada aplikasi web [2].

## **2.3** *Website*

*Website* adalah sebutan bagi sekelompok halaman *website* (*web page*) yang umumnya merupakan bagian dari suatu nama *domain* di *world wide web* (www) di Internet. Sebuah *website* dikatakan statis apabila isi informasi *website* tetap, jarang berubah, dan isi informasinya searah hanya dari pemilik *website*. Dikatakan dinamis apabila isi informasi *website* selalu berubah-ubah, dan isi informasinya interaktif dua arah berasal dari pemilik serta pengguna *website* [3].

## **2.4** *Unified Modelling Language (UML)*

UML merupakan alat perancangan sistem yang berorientasi pada objek. Kemunculan UML didasari oleh konsep pemodelan *object oriented* (OO) yang telah ada, konsep ini menganalogikan sistem seperti kehidupan nyata yang didominasi oleh objek dan digambarkan atau dinotasikan dalam simbol-simbol yang cukup spesifik sehingga memiliki proses standar dan bersifat independen. UML diagram digunakan untuk membantu tim pengembangan proyek berkomunikasi, mengeksplorasi potensi desain, dan memvalidasi desain arsitektur perangkat lunak atau pembuat program [4].

## **2.5** *Entity Relationship Diagram (ERD)*

ERD adalah model teknik pendekatan yang menyatakan atau menggambarkan hubungan suatu model. Di dalam hubungan ini tersebut dinyatakan yang utama dari ERD adalah menunjukkan objek data (*entity*) dan hubungan *(relationship*) yang ada pada Entity berikutnya. Menurut Simarmata (2010:67), "ERD adalah alat pemodelan data utama dan akan membantu mengorganisasi data dalam suatu proyek ke dalam entitas-entitas dan menentukan hubungan antar entitas" [5].

## **2.6** *Framework Bootstrap*

*Bootstrap* adalah framework *front-end* yang *intuitif* dan *powerful* untuk pengembangan aplikasi *web* yang lebih cepat dan mudah. *Bootstrap* menggunakan HTML, CSS, dan Javascript. *Bootstrap* dikembangkan oleh Mark Otto dan Jacob Thornton dari Twitter. *Framework* ini diluncurkan sebagai produk *open source* pada Agustus 2011 di Github. *Bootstrap* memiliki fitur-fitur komponen *interface* yang bagus seperti *Typography, Forms, Buttons, Tables, Navigations, Dropdowns, Alerts, Modals, Tabs, Accordion, Carousel*, dan lain sebagainya. Dengan menggunakan *Bootstrap*, *layout* situs dapat dibuat *responsive* dengan mudah [6].

## **3. METODE PENGABDIAN MASYARAKAT**

Pengabdian masyarakat dimulai dengan identifikasi masalah dan menganalisis kebutuhan masyarakat. Langkah selanjutnya adalah memenuhi kebutuhan masyarakat melalui pengembangan dan implementasi solusi yang efektif.

## **3.1 Identifikasi Masalah**

Dalam lingkungan masyarakat saat ini, terdapat beberapa permasalahan terkait pengelolaan barang dan ditemukan yang perlu diatasi, seperti:

- 1. Kurangnya pencatatan yang akurat terhadap penambahan barang menyebabkan ketidakjelasan dalam stok barang yang sebenarnya tersedia.
- 2. Tidak adanya prosedur yang jelas untuk penghapusan barang yang sudah tidak layak pakai dapat mengakibatkan penumpukan barang yang tidak berguna.
- 3. Keterbatasan dalam sistem pengecekan stok barang secara teratur menghambat pemantauan pergerakan barang dan antisipasi terhadap kebutuhan barang yang akan datang.

## **3.2 Analisis Kebutuhan**

Dalam mengatasi masalah kurangnya pencatatan, tidak adanya prosedur penghapusan barang yang jelas, dan keterbatasan dalam pengecekan stok barang di BAPPENDA Provinsi NTB, dibutuhkan platform manajemen inventaris yang efisien. Oleh karena itu, telah dibuat proyek *website* inventori barang BAPPENDA Prov.NTB dengan fokus pada pengembangan *front-end* untuk mencatat penambahan barang, menyediakan prosedur penghapusan barang, dan memastikan pengecekan stok barang secara teratur. Diharapkan *website* ini menjadi platform andal bagi BAPPENDA Provinsi NTB dalam pengelolaan inventaris barang.

## **3.3 Metode Pengembangan Sistem**

Metode *waterfall* digunakan dalam pengembangan *website* atau aplikasi karena prosesnya yang terstruktur. Tahapannya meliputi analisis kebutuhan, desain sistem, implementasi, pengujian dan integrasi, serta pemeliharaan dan pengoperasian dapat dilihat pada Gambar 1 [7].

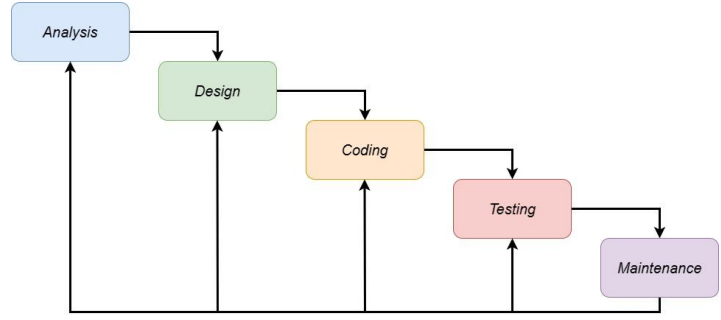

Gambar 1. Metode Waterfall

## **3.3.1. Tahap Analisis**

Tahap awal yang dilakukan dengan melakukan wawancara pada staf yang bertugas di bagian layanan aplikasi dan sistem informasi di kantor BAPPENDA NTB, untuk mendapatkan data kebutuhan sistem informasi yang akan dibuat.

## **3.3.2. Tahap Design**

Tahap desain sistem yang dilakukan dengan membuat desain di atas kertas agar nantinya pada tahap pembuatan sistem dengan *coding* dapat langsung disesuaikan dengan desain yang telah dibuat.

## **3.3.3. Tahap Coding**

Pada tahap *coding*, penulis menggunakan aplikasi visual studio code dan bahasa pemrograman HTML, CSS, javascript, serta framework *bootstrap* untuk meningkatkan tampilan dan kesederhanaan sistem.

## **3.3.4. Tahap Testing**

Tahap pengujian sistem untuk menyesuaikan fitur-fitur dengan kebutuhan, dengan melakukan konsultasi pada staf dan melakukan perbaikan jika ada fitur yang masih belum sesuai.

## **3.3.5. Maintenance**

Tahap ini merupakan tahap terakhir yang di mana tahap ini bertujuan untuk pemeliharaan sistem yang telah dibuat dan digunakan oleh pengguna internal kantor BAPPENDA NTB.

## **4. HASIL DAN PEMBAHASAN**

## **4.1 Tahap Analisis**

Perancangan *front-end website* inventori barang dengan *bootstrap* di BAPPENDA Provinsi NTB memiliki tujuan untuk memudahkan pihak instansi dalam meningkatkan efisiensi dan transparansi pengelolaan barang, serta membantu pihak instansi dalam mencari informasi barang dengan lebih mudah dan cepat. Prosedur kerja aplikasi yang dirancang sendiri sebagai berikut:

## **4.2.1. Admin**

*Login* dengan *email*/*username* dan *password*, dapat kelola *user* (menambahkan dan mengubah status *user*), mengelola data *supplier*, melihat info barang, memvalidasi dan menambah barang masuk, melihat dan meng-input barang keluar, dan mengedit akun (hanya bisa ganti *password*).

## **4.1.2** *User* **atau pegawai instansi**

*Login* dengan *email*/*username* dan *password*, apabila belum memiliki akun maka harus *Sign Up* dengan memasukkan nama, *email*, *username*, phone number, dan *password*. *User* dapat menambah barang masuk dan mengedit akun (hanya bisa ganti *password*).

## **4.1.3. Petugas atau** *Supplier*

*Login* dengan *email*/*username* dan *password*, apabila belum memiliki akun maka harus *Sign Up* dengan memasukkan nama, *email*, *username*, phone number, dan *password*. Petugas dapat melihat info barang, melihat dan menambah barang masuk, melihat dan meng-input barang keluar, dan mengedit akun (hanya bisa ganti *password).*

## **4.2 Tahap** *Design*

*Website* inventori barang BAPPENDA Prov.NTB memiliki desain sistem yang mencakup beberapa fitur seperti manajemen inventaris. Desain ini dirancang untuk memudahkan pengguna dalam memantau dan mengelola semua barang yang dimiliki oleh instansi tersebut di Provinsi NTB. *Website* inventori barang BAPPENDA Provinsi NTB memiliki desain sistem antara lain:

## **4.2.1.** *Use Case Diagram*

Pada Gambar 2 *Use case diagram* dari *website* inventori barang BAPPENDA Provinsi NTB yang telah dibuat memiliki dua aktor sebagai berikut.

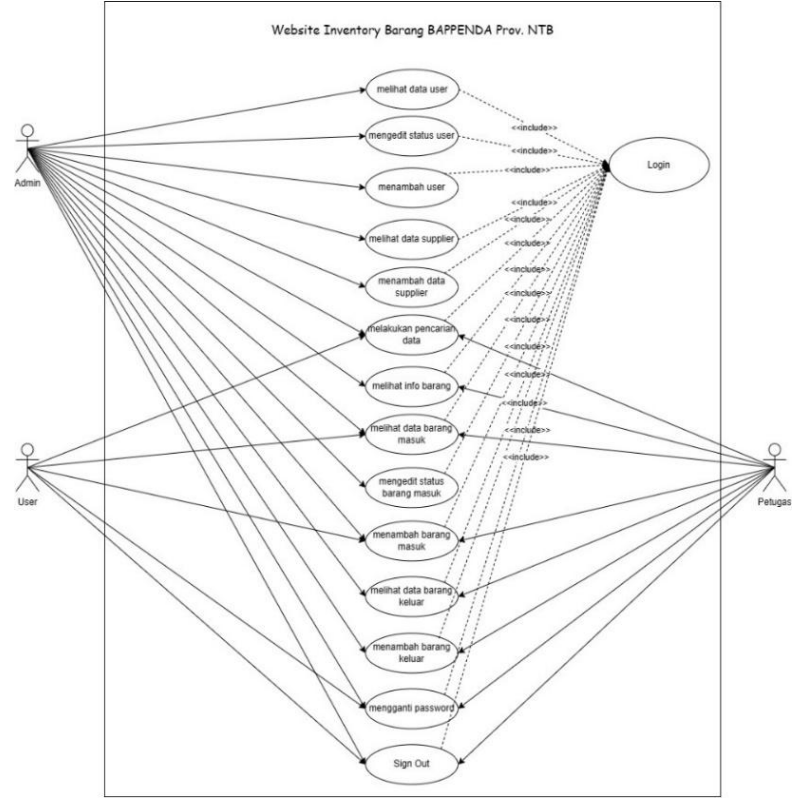

Gambar 2. *Use Case Diagram Website* Inventori Barang BAPPENDA Provinsi NTB

#### 1. *User*

Pada *website* ini, *user* memiliki beberapa opsi tindakan yang dapat dilakukan. Pertama, *user* dapat melakukan pencarian data yang ada dalam sistem. Kedua, *user* dapat melihat dan menambah barang masuk dalam sistem. Selain itu, *user* juga memiliki kemampuan untuk mengganti *password* sesuai kebutuhan. Terakhir, *user* dapat keluar dari sistem dengan melakukan *sign out*. Dengan adanya berbagai tindakan tersebut, diharapkan pengguna dapat dengan mudah dan efektif menggunakan website untuk memenuhi kebutuhan pendataan barang inventaris

## 2. Petugas

*Website* ini menyediakan berbagai fitur bagi petugas untuk memudahkan pengelolaan inventaris barang. Salah satu fitur yang disediakan adalah pencarian data untuk mempermudah akses informasi yang dibutuhkan. Selain itu, petugas juga dapat melihat informasi barang seperti status dan jumlah yang tersedia. Untuk mengelola stok barang, petugas dapat menambahkan data barang masuk dan keluar ke dalam sistem. Fitur lain yang disediakan adalah penggantian *password* untuk menjaga keamanan akun serta *sign out* untuk keluar dari sistem. Dengan adanya fiturfitur ini diharapkan pegawai dapat dengan mudah dan efektif mengelola inventaris barang.

## 3. Admin

Dalam *website* ini, admin atau yang mengelola sistem dapat melakukan berbagai proses, antara lain melihat, mengedit status, dan menambah data *user* dalam sistem, melihat dan menambah data *supplier*, melakukan pencarian data, melihat info barang, melihat, mengedit status, dan menambah data barang masuk dalam sistem, melihat dan menambah barang keluar dalam sistem, mengganti *password*, serta melakukan *sign out*. Dengan adanya fitur-fitur tersebut, admin dapat lebih mudah mengelola sistem dan memastikan semua data tercatat dengan baik, sehingga pengelolaan inventaris barang dapat dilakukan dengan lebih efektif dan efisien.

#### **4.2.2.** *Activity Diagram*

Berikut merupakan *activity diagram* dari *website* inventori barang BAPPENDA Prov.NTB:

## 1. *Activity* diagram *add* barang masuk

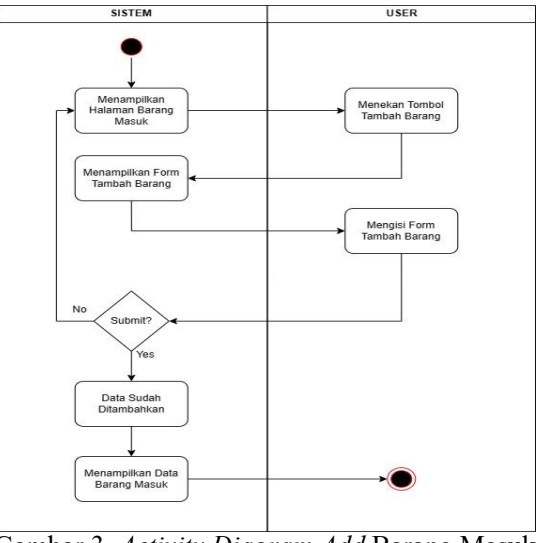

Gambar 3. *Activity Diagram Add* Barang Masuk

Pada Gambar 3 diagram ini merupakan *activity* diagram dari *add* barang masuk. *User* dan petugas akan ditampilkan halaman barang masuk*.* Apabila *user* dan petugas menekan tombol tambah barang maka akan ditampilkan *form* tambah barang di mana *user* dan petugas akan mengisi *form* tambah barang, jika *user* dan petugas melakukan *submit* maka data berhasil ditambahkan dan akan menampilkan data barang masuk. Apabila tidak, maka akan menampilkan halaman barang masuk seperti di awal.

## 2. *Activity diagram input barang keluar*

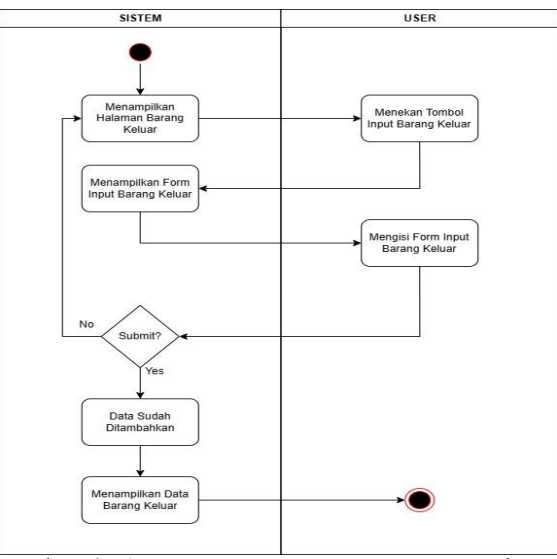

Gambar 4. *Activity Diagram Input* Barang Keluar

Pada Gambar 4 diagram ini merupakan *activity* diagram dari *input* barang keluar. *User* dan petugas akan ditampilkan halaman barang keluar*.* Apabila *user* dan petugas menekan tombol *input* barang keluar maka akan ditampilkan *form input* barang keluar di mana *user* dan petugas akan mengisi *form input* barang keluar, jika *user* dan petugas melakukan *submit* maka data berhasil ditambahkan dan akan menampilkan data barang keluar. Apabila tidak, maka akan menampilkan halaman barang keluar seperti di awal.

## **4.2.3.** *Entity Relationship Diagram*

Berikut merupakan *entity relationship diagram* dari *website* inventori Barang BAPPENDA Prov.NTB:

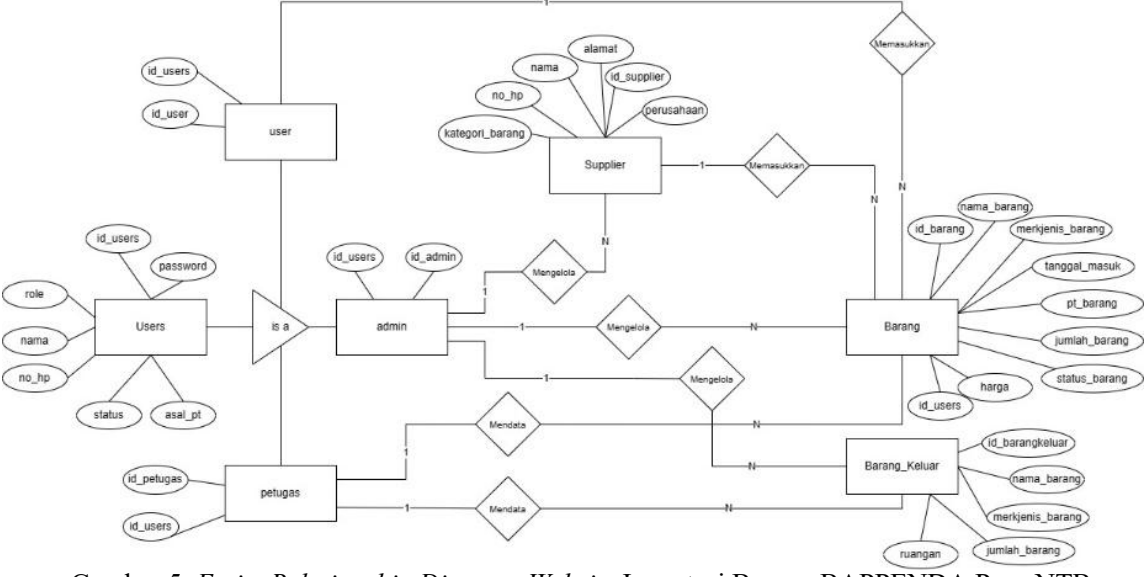

Gambar 5. *Entity Relationship Diagram Website* Inventori Barang BAPPENDA Prov.NTB

Pada Gambar 5 terlihat bahwa dalam ERD tersebut terdapat tujuh entitas yaitu *Users*, *User,* Petugas, Admin, *Supplier*, Barang, dan Barang Keluar. Tujuh entitas tersebut terhubung melalui bebrapa relasi seperti mengelola, memasukkan, dan mendata. Pada entitas *Users* terdapat 7 atribut. Pada entitas *User* terdapat 2 atribut. Pada entitas Petugas terdapat 2 atribut. Pada entitas *Supplier*terdapat 6 atribut. Pada entitas barang terdapat 9 atribut. Pada entitas barang keluar terdapat 5 atribut.

## **4.3** *Activity* **Diagram**

# **4.3.1 Implementasi** *Interface* **Sistem**

Berikut merupakan implementasi *interface* dari *website* inventori *Barang BAPPENDA Prov*insi *NTB*:

1. *Halaman Login*

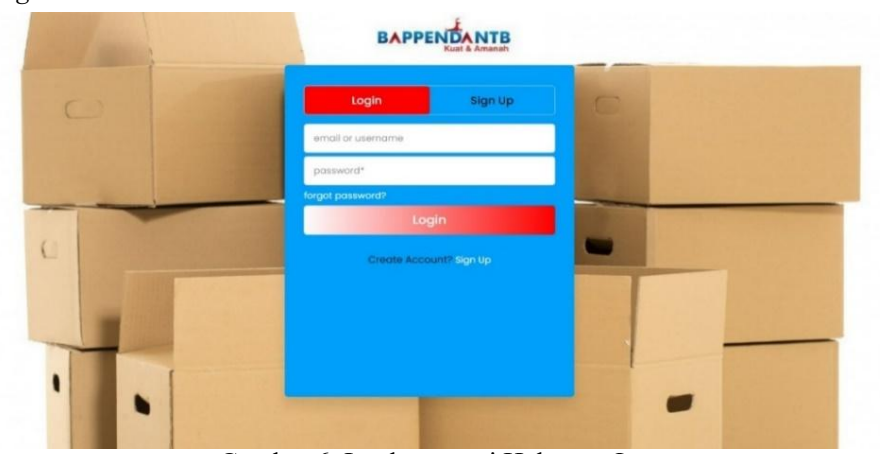

Gambar 6. Implementasi Halaman *Login*

Gambar 6 merupakan implementasi dari halaman *login* yang digunakan untuk melakukan *login* pada sistem, dimana dilakukan *input*-an *Email* atau *Username* dan *Password.*

2. *Halaman Sign Up*

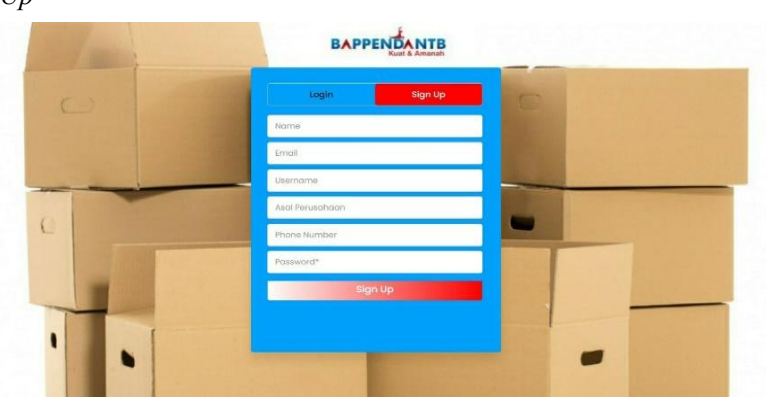

Gambar 7. Implementasi Halaman *Sign Up*

Gambar 7 merupakan implementasi dari halaman *Sign Up* yang digunakan untuk melakukan *Sign Up* bagi *user* yang belum memiliki akun, dimana dilakukan *input*-an Nama, Email, *User*name, Asal Perusahaan, *Phone Number*, dan *Password*.

3. *Halaman Dashboard*

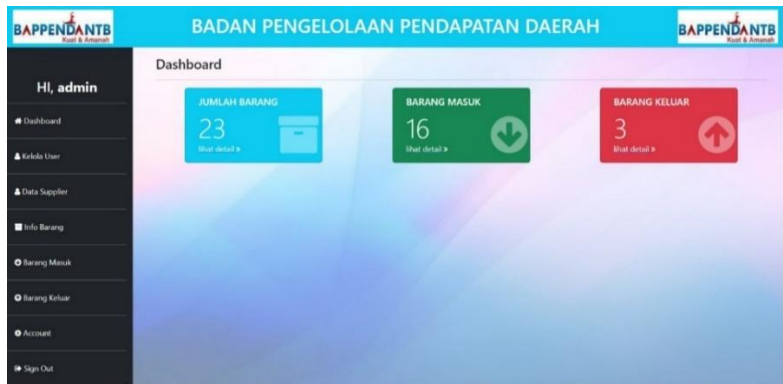

Gambar 8. Implementasi Halaman *Dashboard*

Gambar 8 Halaman *Dashboard* merupakan tampilan awal dari sistem. Pada halaman *Dashboard* akan menampilkan jumlah barang, jumlah barang masuk, dan jumlah barang keluar yang sudah dimasukkan ke sistem.

4. Halaman *Account*

| <b>BAPPENDANTB</b><br><b>Kust &amp; Among</b> |                            | <b>BADAN PENGELOLAAN PENDAPATAN DAERAH</b> | <b>BAPPEND</b> |
|-----------------------------------------------|----------------------------|--------------------------------------------|----------------|
| HI, user                                      | Account                    |                                            |                |
| <b>#</b> Dashboard                            | Password Lama<br>password* | <b>Ganti Password</b>                      |                |
| <b>O</b> Account                              | Password Baru              |                                            |                |
| <b><sup>⊕</sup> Sign Out</b>                  | password*                  | Save Change                                |                |
|                                               |                            |                                            |                |
|                                               |                            |                                            |                |
|                                               |                            |                                            |                |
|                                               |                            |                                            |                |

Gambar 9. Implementasi Halaman *Account*

Pada Gambar 9 terdapat *form* Ganti *Password*, untuk mengganti *password* dilakukan proses memasukkan *Password* lama dan *Password* baru.

# 4. Admin

a. Halaman Kelola *User*

| <b>BAPPENDANTB</b><br>Kuat & Amanah | <b>BADAN PENGELOLAAN PENDAPATAN DAERAH</b><br><b>BAPPENDANTB</b> |                             |          |             |             |         |            |                                    |  |  |  |  |
|-------------------------------------|------------------------------------------------------------------|-----------------------------|----------|-------------|-------------|---------|------------|------------------------------------|--|--|--|--|
|                                     | Kelola User                                                      |                             |          |             |             |         |            |                                    |  |  |  |  |
| HI, admin                           | + Add User                                                       |                             |          |             |             |         |            |                                    |  |  |  |  |
| <b>C</b> Dashboard                  | Show 10 $-$ entries                                              |                             |          |             |             |         | Search:    |                                    |  |  |  |  |
| <b>A Kelola User</b>                | No                                                               | Email                       | Username | <b>Name</b> | No.HP       | Role    | Status     | <b>Action</b>                      |  |  |  |  |
|                                     |                                                                  | petugas@gmail.com           | petugas  | petugas     | 0930909050  | petugas | Active     | l or                               |  |  |  |  |
| <b>A</b> Data Supplier              | $\overline{2}$                                                   | user@gmail.com              | user     | user        | 0707070     | user    | Active     | œ                                  |  |  |  |  |
| Info Barang                         | s                                                                | saya@gmail.com              | sava     | saya        | 08199111010 | petugas | Non-Active | $\alpha$                           |  |  |  |  |
|                                     | ٠                                                                | coba@gmail.com              | coba     | coba        | CARGAROES   | petugas | Non-Active |                                    |  |  |  |  |
| <b>O</b> Barang Masuk               |                                                                  | Showing 1 to 4 of 4 entries |          |             |             |         |            | Previous<br>$\overline{1}$<br>Next |  |  |  |  |
| <b>O</b> Barang Keluar              |                                                                  |                             |          |             |             |         |            |                                    |  |  |  |  |
| <b>O</b> Account                    |                                                                  |                             |          |             |             |         |            |                                    |  |  |  |  |
| le Sign Out                         |                                                                  |                             |          |             |             |         |            |                                    |  |  |  |  |

Gambar 10. Implementasi Halaman Kelola *User*

Pada Gambar 10 terdapat *fitur Add User*, selain dari itu terdapat juga tabel dari data *User*. Pada data *User* admin dapat melakukan lihat data, dan melakukan aksi edit status *active* atau *non-active User*. Terdapat juga *fitur search*  yang digunakan untuk memudahkan melakukan pencarian.

## b. Halaman Data *Supplier*

| <b>BAPPENDANTB</b><br>Kuzt & Amersh |                                 |                                 |                             | <b>BADAN PENGELOLAAN PENDAPATAN DAERAH</b> |                       | <b>BAPPENDANTB</b><br><b>Kuat &amp; Amanah</b> |
|-------------------------------------|---------------------------------|---------------------------------|-----------------------------|--------------------------------------------|-----------------------|------------------------------------------------|
| HI, admin                           | Data Supplier<br>+ Add Supplier |                                 |                             |                                            |                       |                                                |
| <b>Cashboard</b>                    | Show 10 v entries               |                                 |                             |                                            |                       | Search                                         |
| Kelola User                         | $14$<br>٠                       | Nama Pemilik<br>nanta           | Nama Perusahaan<br>pt.nanta | <b>Alamat Perusahaan</b><br>il soekamo     | No.HP<br>08199111010  | <b>Kategori Barang</b><br>laptop               |
| <b>A</b> Data Supplier              | $\overline{\mathbf{z}}$<br>3    | pal<br><b>Jasmine</b>           | ptpal<br>PT. Negri          | il bung tomo<br>mataram                    | 08199111010<br>123456 | kurd<br>liptop                                 |
| Info Barang                         | ٨                               | <b>Ligarithe</b>                | PT. Negri                   | matacam                                    | 123456                | atk                                            |
| <b>O</b> Barang Marick              | Showing 1 to 4 of 4 entries     |                                 |                             |                                            |                       | Next<br><b>Freylout</b><br>1                   |
| <b>O</b> Barang Keluar              |                                 |                                 |                             |                                            |                       |                                                |
| <b>O</b> Account                    |                                 |                                 |                             |                                            |                       |                                                |
| G Sign Out                          | ۰.<br>-                         | . .<br>$\overline{\phantom{a}}$ | ٠                           | .                                          | -<br>-                | $\sim$                                         |

Gambar 11. Implementasi Halaman Data *Supplier*

Pada Gambar 11 terdapat *fitur Add Supplier*, selain dari itu terdapat juga tabel dari data *Supplier* yang berisi Nama Pemilik, Nama Perusahaan, Alamat Perusahaan, No. HP, dan Kategori Barang. Terdapat juga *fitur search*  yang digunakan untuk memudahkan melakukan pencarian

c. Halaman Info Barang

| <b>BAPPENDANTB</b><br>Kust & Americh |                          |                              | <b>BADAN PENGELOLAAN PENDAPATAN DAERAH</b> |                     |                       |           |        | <b>BAPPENDANTE</b>          | <b>Kuet &amp; Amanal</b> |
|--------------------------------------|--------------------------|------------------------------|--------------------------------------------|---------------------|-----------------------|-----------|--------|-----------------------------|--------------------------|
|                                      |                          | Info Barang                  |                                            |                     |                       |           |        |                             |                          |
| HI, admin                            |                          | Show 10 v entries            |                                            |                     |                       |           | Search |                             |                          |
| <b>C</b> Dashboard                   | No                       | Nama Barang                  | Merk/Jenis Barang                          | <b>Harga Barang</b> | <b>Barcode Barang</b> | PT Barang |        | Jumlah Barang               |                          |
|                                      |                          | kertas                       | kertas                                     | Hm, 12              | 1819171919            | ptkertas  |        |                             |                          |
| A Kelola User                        | э                        | pulpen                       | pulpen                                     | Rp.15               | 191810000             | otzulpen  |        | $\alpha$                    |                          |
|                                      |                          | meja                         | maja                                       | Rz.900              | 090981198             | ptmeia    |        | ×.                          |                          |
| <b>A</b> Data Supplier               |                          | lastop                       | acer                                       | Ro.12000000         | 12722781hh            | ptiagtop  |        |                             |                          |
|                                      | $\overline{\phantom{a}}$ | sound                        | samsung                                    | Ro 2000000          | $s$ ces $22$          | pt sound  |        | $\mathbf{z}$                |                          |
| Info Barang                          | 6                        | <b>Inches</b>                | samsung                                    | Rp.100000           | 12358098              | PT. Negri |        |                             |                          |
| <b>O</b> Barang Masuk                | $\tau$                   | laptop                       | samsung                                    | Ro.100000           | 1234567               | PT. Negri |        |                             |                          |
|                                      | $\mathbf{a}$             | <b>Inches</b>                | samsang                                    | Rp.100000           | 1234567               | PT. Negri |        |                             |                          |
| <b>O</b> Barang Krisar               |                          | Showing 1 to 8 of 8 entries. |                                            |                     |                       |           |        | <b>Previous</b><br>$-3 - 1$ | Next                     |
| <b>O</b> Account                     |                          |                              |                                            |                     |                       |           |        |                             |                          |
| In Sign Out                          |                          |                              |                                            |                     |                       |           |        |                             |                          |

Gambar 12. Implementasi Halaman Info Barang Admin

Pada Gambar 12 admin dapat melihat tabel dari data barang yang sudah dilakukan validasi oleh admin yang berisi Nama Barang, Merk/Jenis Barang, Harga Barang, *Barcode* Barang, PT. Barang, dan Jumlah Barang. Terdapat juga *fitur search* yang digunakan untuk memudahkan melakukan pencarian.

d. Halaman Barang Masuk

| <b>BAPPENDANTB</b><br><b>Kual &amp; Americh</b> |                |                     |               | <b>BADAN PENGELOLAAN PENDAPATAN DAERAH</b> |                     |                       |                        |                |                 | <b>BAPPENDANT</b><br><b>Kuat &amp; Amana</b> |
|-------------------------------------------------|----------------|---------------------|---------------|--------------------------------------------|---------------------|-----------------------|------------------------|----------------|-----------------|----------------------------------------------|
|                                                 |                | <b>Barang Masuk</b> |               |                                            |                     |                       |                        |                |                 |                                              |
| HI, admin                                       |                | + Tambah Barang     |               |                                            |                     |                       |                        |                |                 |                                              |
| <b>6</b> Dashboard                              |                | Show 10 w entries   |               |                                            |                     |                       |                        |                | Search:         |                                              |
|                                                 | No             | Tanggal             | Nama Barang   | Merk/Jenis Barano                          | <b>Harga Barang</b> | <b>Barcode Barang</b> | <b>Asal Perusahaan</b> | Jumlah Barang  | Status          | Action                                       |
| A Kelola User                                   |                | 2023-02-06          | <b>kertas</b> | kertas                                     | Rp, 12              | 1819171919            | <b>pt kertas</b>       | 3              | VALIDAS         | <b>z</b>                                     |
| <b>A</b> Data Supplier                          | $\overline{z}$ | 2023-02-06          | pulpen        | palpen                                     | Rp.15               | 191810000             | ptpulpen               | $\circ$        | VALIDASI        | <b>I</b>                                     |
| I Info Barang                                   | $\mathbf{r}$   | 2023-02-06          | mela          | meja                                       | Ro.900              | 090981198             | pt.meja                | $\mathfrak{p}$ | VALIDASE        | $\mathbb{Z}$                                 |
|                                                 |                | 2023-03-02          | leptop        | acer                                       | Rp.12000000         | 12722781hh            | pt.laptop              | $\overline{z}$ | <b>VALIDASE</b> | z                                            |
| <b>O</b> Barang Masuk                           | 5              | 2023-04-04          | hp            | samsung                                    | Rp.1000000          | sma22                 | ptlagtop               | 22             | <b>PROSE</b>    | R                                            |
| <b>O</b> Barang Keluar                          | ×              | $2023 - 02 - 14$    | laptop        | asus                                       | Rp.12000000         | 011                   | ptlagtop               |                | PROSE           | <b>Iz</b>                                    |
|                                                 | ٠              | 2023-02-24          | baja          | uniglo                                     | Rp.200000           | unglo22               | pt.baja                | 12             | <b>DITOLAK</b>  | z                                            |
| <b>O</b> Account                                | ٠              | 2023-02-25          | celana        | <b>jeans</b>                               | Rg. 100000          | 123                   | pt.celana              | 12             | <b>DITOLAK</b>  | z                                            |
| <b>B</b> Sign Out                               | ٠              | 2023-02-27          | make          | palu                                       | Pa.50000            | palutit               | pt.pala                | ٠              | PROSE!          | ×                                            |
|                                                 | 10             | 2023-02-27          | meia bundar   | meja                                       | Rp.2000000          | m <sub>0</sub> 22     | pt.mela                | э              | PROSES          | ż                                            |

Gambar 13. Implementasi Halaman Barang Masuk Admin

Pada Gambar 13 terdapat *fitur* Tambah Barang, selain dari itu terdapat juga tabel dari data Barang Masuk yang berisi Tanggal, Nama Barang, Merk/Jenis Barang, Harga Barang, *Barcode* Barang, Asal Perusahaan, Jumlah Barang, Status, dan *Action*. Pada *fitur Action* admin hanya bisa mengubah status validasi, proses, dan ditolak. Terdapat juga *fitur search* yang digunakan untuk memudahkan melakukan pencarian.

#### e. Halaman Barang Keluar

| <b>BAPPENDANTB</b><br>Kuat & Amanah |                                                         |                    | <b>BADAN PENGELOLAAN PENDAPATAN DAERAH</b> |                       | <b>BAPPENDANTE</b>              |
|-------------------------------------|---------------------------------------------------------|--------------------|--------------------------------------------|-----------------------|---------------------------------|
| HI, admin                           | <b>Barang Keluar</b>                                    |                    |                                            |                       |                                 |
| <b>A</b> Dashboard                  | + Input Barang Keluar<br>Show 10 $\times$ entries<br>No | <b>Nama Barang</b> | Merk/Jenis Barang                          | <b>Ruangan Barang</b> | Search:<br><b>Jumlah Barang</b> |
| A Kelola User                       |                                                         | kertas             | kertas                                     | renbang               |                                 |
| <b>A</b> Data Supplier              |                                                         | pulpen             | pulpen                                     | renbang               |                                 |
|                                     |                                                         | laptop             | samsung                                    | it.                   |                                 |
| Info Barang                         | Showing 1 to 3 of 3 entries                             |                    |                                            |                       | Next<br>Previous                |
| <b>O</b> Barang Masuk               |                                                         |                    |                                            |                       |                                 |
| <b>O</b> Barang Keluar              |                                                         |                    |                                            |                       |                                 |
| <b>O</b> Account                    |                                                         |                    |                                            |                       |                                 |
| <b>(● Sign Out</b>                  |                                                         |                    |                                            |                       |                                 |

Gambar 14. Implementasi Halaman Barang Keluar Admin

Pada Gambar 14 terdapat *fitur Input* Barang Keluar, selain dari itu terdapat juga tabel dari data Barang Keluar yang berisi Nama Barang, Merk/Jenis Barang, Ruang Barang, dan Jumlah Barang. Terdapat juga *fitur search* yang digunakan untuk memudahkan melakukan pencarian.

# 5. *User*

a. Halaman *Dashboard User*

| HI, user            | <b>Barang Masuk</b><br>+ Tambah Barang    |            |                       |                   |                                  |                       |                 |                         |               |
|---------------------|-------------------------------------------|------------|-----------------------|-------------------|----------------------------------|-----------------------|-----------------|-------------------------|---------------|
| <b>6</b> Dashboard  | Show 10 $\blacktriangledown$ entries<br>٠ |            |                       | Merk/Jenis Barang |                                  | <b>Barcode Barano</b> | Asal Perusahaan | Search<br>Jumlah Barang | <b>Status</b> |
| <b>O</b> Account    | No<br>Tanggal<br>1                        | 2023-03-15 | Nama Barang<br>lanton | samsung           | <b>Harga Barang</b><br>Rp.100000 | 12358098              | PT. Negri       | $\overline{ }$          | VALIDASI      |
| <b>Be Sign Club</b> | Showing 1 to 1 of 1 entries               |            |                       |                   |                                  |                       |                 | Previous                | 1<br>Next     |

Gambar 15. Implementasi Halaman *Dashboard User*

Gambar 15 Halaman *Dashboard* merupakan tampilan awal dari sistem. Pada halaman *Dashboard* akan menampilkan jumlah barang, jumlah barang masuk, dan jumlah barang keluar yang sudah dimasukkan ke sistem.

#### b. Halaman Tambah Barang

| <b>BAPPENDANTB</b> |                      |             | <b>BADAN PENGELOLAAN PENDAPATAN DAERAH</b> |                   | <b>BAPPEN</b><br>IΤB |
|--------------------|----------------------|-------------|--------------------------------------------|-------------------|----------------------|
|                    | <b>Tambah Barang</b> |             |                                            |                   |                      |
| HI, user           | Tanggal              | Nama Barang |                                            | Merk/Jenis Barang |                      |
| <b>#</b> Dashboard | mm/dd/yyyy           | $\boxdot$   |                                            |                   |                      |
| <b>Q</b> Account   | Harga Barang         |             | <b>Barcode Barang</b>                      |                   |                      |
| to Sign Out        | Asal Perusahaan      |             | Jumlah Barang                              |                   |                      |
|                    |                      |             | Submit                                     |                   |                      |

Gambar 16. Implementasi Halaman Tambah Barang *User*

Pada Gambar 16 terdapat *form* Tambah Barang, untuk menambahkan barang dilakukan proses memasukkan Tanggal, Nama Barang, Merk/Jenis Barang, Harga Barang, *Barcode* Barang, Asal Perusahaan, dan Jumlah Barang.

## 6. Petugas

Halaman Info Barang

| HI, petugas           |                | Info Barang                  |                   |                     |                       |                  |                      |  |
|-----------------------|----------------|------------------------------|-------------------|---------------------|-----------------------|------------------|----------------------|--|
|                       |                | Show 10 Y entries            |                   |                     |                       |                  | <b>Geartful</b>      |  |
| <b>6</b> Deddroad     | No             | Nama Barang                  | Merk/Jenis Barang | <b>Harga Barang</b> | <b>Barcode Barang</b> | PT Barang        | <b>Jumlah Barang</b> |  |
|                       |                | keitas                       | kertes            | $m_{21} + 2$        | satisfyiers           | pt kertas        | ×                    |  |
| I Info Berang         | J              | pulpern                      | super             | $R_{21}15$          | 191810000             | ptpulper         | $\sigma$             |  |
|                       | $\overline{3}$ | mix                          | mela              | Rp.900              | OGOGILT 199           | pt.meia          | $\alpha$             |  |
| O Barang Masuk        |                | laptop                       | arer              | Re.1200000          | 12722741hh            | phiaptop         |                      |  |
|                       | 5              | struind                      | samsung           | Fp.2000000          | 22                    | at sound         | ×                    |  |
| <b>O</b> Kennig Kokar |                | laptop-                      | semung            | Rp.103000           | 12158008              | <b>VI. Negri</b> |                      |  |
| <b>O</b> Account      | $\rightarrow$  | laphro-                      | sansung           | Rp.100000           | 1234167               | PT. Negri        |                      |  |
|                       |                | leptop.                      | samuog.           | Rp.100000           | 1234567               | PT. Negri        |                      |  |
| (* Sign Out)          |                | Showing 1 to 6 of 6 instrim- |                   |                     |                       |                  | Previous 1 1 Next    |  |

Gambar 17. Implementasi Halaman Info Barang Petugas

Pada Gambar 17 petugas dapat melihat tabel dari data barang yang sudah dilakukan validasi oleh admin yang berisi Nama Barang, Merk/Jenis Barang, Harga Barang, *Barcode* Barang, PT. Barang, dan Jumlah Barang. Terdapat juga *fitur search* yang digunakan untuk memudahkan melakukan pencarian

## **4.4 Tahap Testing**

*Testing website* inventori barang BAPPENDA Provinsi NTB menggunakan metode *user acceptance testing*. Metode *user acceptance testing* menggunakan kuesioner dalam pengujiannya. Berikut hasil dari *testing* yang telah dilakukan:

Setelah dilakukan implementasi sistem selanjutnya dilakukan pengujian sistem. Pengujian dengan menggunakan kuesioner dilakukan dengan cara mencari responden yang merupakan pegawai atau karyawan serta staf dari Badan Pengelolaan Pendapatan Daerah NTB untuk melakukan uji coba sistem dan menjawab pernyataan pada kuesioner yang diberikan. Parameter pengujian yang digunakan pada metode ini adalah:

- a. Apakah tampilan *interface* pada *web* inventori Barang menarik dan mudah dimengerti?
- b. Apakah fitur-fitur yang ada sudah lengkap dan berjalan sesuai fungsionalitasnya?
- c. Apakah sistem mudah dioperasikan?
- d. Apakah sistem dapat memudahkan pekerjaan pada setiap karyawan atau pegawai?

Kemudian responden akan disiapkan opsi jawaban berdasarkan pertanyaan tersebut, yaitu:

- a. Sangat Setuju
- b. Setuju
- c. Cukup
- d. Tidak Setuju
- e. Sangat Tidak Setuju

Hasil rekapitulasi jawaban responden dihitung dari jawaban berdasarkan pengisian kuesioner dari masingmasing pernyataan. Berikut merupakan grafik persentase jawaban rata-rata hasil pengujian dari 8 responden:

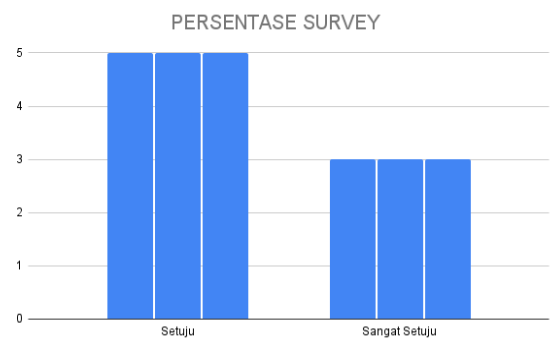

Gambar 18. Hasil Kuesioner

Pada Gambar 18 merupakan hasil persentase pengujian dari kuesioner yang diberikan mendapatkan nilai untuk setiap pertanyaan mendapatkan jawaban setuju dan sangat setuju. Sehingga dapat disimpulkan bahwa dari responden setuju dengan sistem yang telah dibangun.

## **4.5 Dokumentasi**

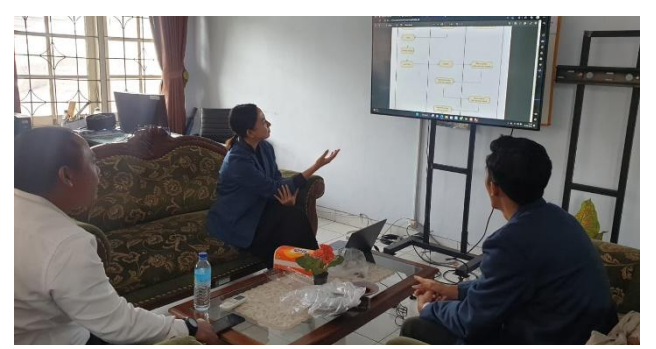

Gambar 19. Dokumentasi

Gambar 19 merupakan dokumentasi yang menampilkan momen saat kami sedang melakukan presentasi mengenai hasil pengerjaan *website* inventori Barang kepada para pembimbing kami dalam kegiatan pengabdian masyarakat.

## **5. KESIMPULAN DAN SARAN**

# **5.1. Kesimpulan**

Berdasarkan hasil dari pengabdian masyarakat di Bidang Pengelolaan Pendapatan Daerah Provinsi Nusa Tenggara Barat yaitu:

- 1. *Website* inventori Barang di BAPPENDA Provinsi NTB dapat digunakan untuk mengurangi permasalahan yang timbul akibat peletakan barang - barang inventaris. Sehingga, dengan menggunakan *website* tersebut, pengelolaan barang inventaris di BAPPENDA Provinsi NTB menjadi lebih efektif dan efisien.
- 2. *Website* inventori Barang di BAPPENDA Provinsi NTB dapat digunakan untuk melakukan pendataan barang inventaris. Selain itu, *website* tersebut juga dapat digunakan untuk melakukan pengarsipan barang inventaris.
- 3. *Website* inventori Barang di BAPPENDA Provinsi NTB dapat membantu memudahkan pencarian barang inventaris di lingkungan instansi. *Website* ini juga dapat memudahkan pengguna untuk mencari keberadaan barang inventaris yang dicari di instansi.

## **5.2 Saran**

Adapun saran yang dapat diberikan kepada penulis untuk *website* inventori barang ini agar menjadi lebih baik di masa mendatang yaitu:

- 1. Meningkatkan antarmuka dan menambahkan fitur baru untuk meningkatkan kinerja sistem dan memudahkan admin dalam mengelola inventaris barang.
- 2. Diperlukan peningkatan fitur keamanan pada sistem untuk meningkatkan keamanan dari ancaman internal maupun eksternal.

# **UCAPAN TERIMA KASIH**

Ucapan terima kasih disampaikan kepada seluruh pihak yang telah berperan dalam kegiatan pengabdian masyarakat dengan kegiatan perancangan *website* inventori barang BAPPENDA Provinsi NTB. Ucapan terima kasih juga disampaikan kepada pihak yang telah memberikan bantuan dan dukungan agar hasil dari kegiatan pengabdian masyarakat ini dapat dituangkan ke dalam bentuk tulisan. Tidak lupa pula, ucapan terima kasih diberikan kepada pihak Badan Pengelolaan Pendapatan Daerah Prov. NTB yang telah menyiapkan sarana dan prasarana yang mendukung kegiatan pengabdian masyarakat selama ini.

## **DAFTAR PUSTAKA**

- [1] Pramono, A., & Purwanto, H. "*Developing a Web-Based Inventory Management System for a Retail Company. Journal of Information Systems Engineering and Business Intelligence*" 7(1), 35-47, 2021.
- [2] Liem, J. R., Hendrakusuma, D., & Laksana, A. M. (2017) "Perancangan Sistem Informasi *Inventory* Barang pada CV. X Berbasis *Web*" Jurnal Teknologi Informasi dan Ilmu Komputer (JTIIK) 4(2), 171-178.
- [3] H. A. Rusdiana and M. Irfan, "Sistem Informasi Manajemen," Sist. Inf. Manaj., pp. 5–387, 2014.
- [4] R. Liem, Erandaru, and R. P. Sutanto, "Perancangan Buku *Company Profile* Sebagai Media Promosi Vegas *Conceptual Show*," J. DKV Adiwarna, vol. 2, no. 7, pp. 1–11, 2019.
- [5] Gregorius Agung, "Pemrograman *Bootstrap* untuk Pemula," Jubilee Enterprise, ISBN: 978-602-02-9540-4, PT Elex Media Komputindo, Jakarta, 2016.
- [6] H. Riyadli, A. Arliyana, and F. E. Saputra, "Rancang Bangun Sistem Informasi Keuangan Berbasis WEB," J. Sains Komput. dan Teknol. Inf., vol. 3, no. 1, pp. 98–103, 2020, doi: 10.33084/jsakti.v3i1.1770.
- [7] F. Fajriani, A. Hidayat Jatmika, L. Miftahul Ulum, and U. Pelayanan Perbendaharaan Wilayah Pulau Lombok, "SISTEM INFORMASI PENGELOLAAN ARSIP SURAT DI KANTOR BPKAD PROVINSI NUSA TENGGARA BARAT BERBASIS WEB DENGAN PHP MYSQL (Information System of Archive Letter Management in BPKAD West Nusa Tenggara Province Based on PHP MYSQL)." 2020,[Online]. Available: http://begawe.unram.ac.id/index.php/JBTI/